28/08/2015 - version 1

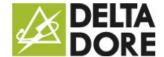

# Intégration d'un équipement KNX: Déclenchement sur interrupteur

## **Concepts**

The 'Write' column corresponds to 'W' objects: device control.

The 'Read' column corresponds to 'T' objects: state feedback for the controlled device (indicator).

The Scenarios enable the execution of a sequence of actions for all the devices.

The triggers run a scenario in accordance with the conditions based on the devices' state.

### Installing the device

Example: management of a KNX switch to run a scenario.

We will set a trigger on a scenario.

The trigger will respond to the state of the property of the module based on the bit such as the switch.

The scenario will trigger the required actions.

#### ETS programming:

Create a group address related to the 'T' object of the switch returning its state to the bus.

11/2/0: related to the 'T' object returning a state to 1 bit.

Example based on a pushbutton connected to the Hager TX304 module's input 1 (4 inputs to be built in).

Configuration of the module's input 1:

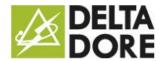

28/08/2015 - version 1

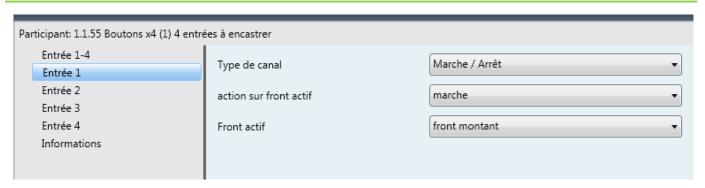

#### Module objects:

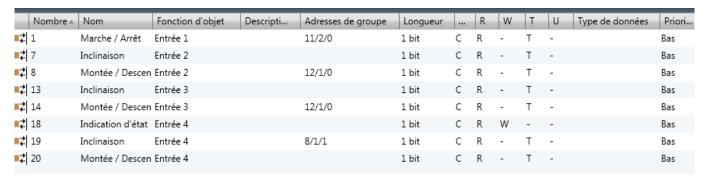

#### Interfacing group addresses and properties in Tydom 3.0:

| Fonction                 |                                                            | Objet | Propriété                                                    |
|--------------------------|------------------------------------------------------------|-------|--------------------------------------------------------------|
| Lecture<br>valeur 0 ou 1 | Objet de type "T" sur 1 bit DPT 1.001 (On/Off) par exemple |       | Proprietes :  Alluméteint ETS  Eciture Lecture  N/A   11/2/0 |

#### Programming a device:

Create a 'switch' type device

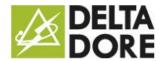

28/08/2015 - version 1

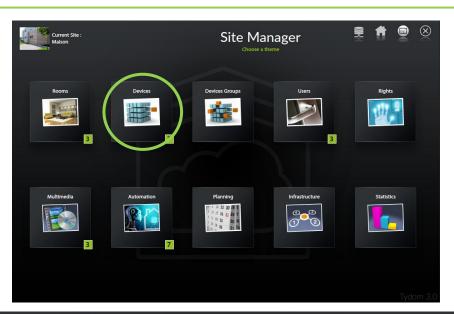

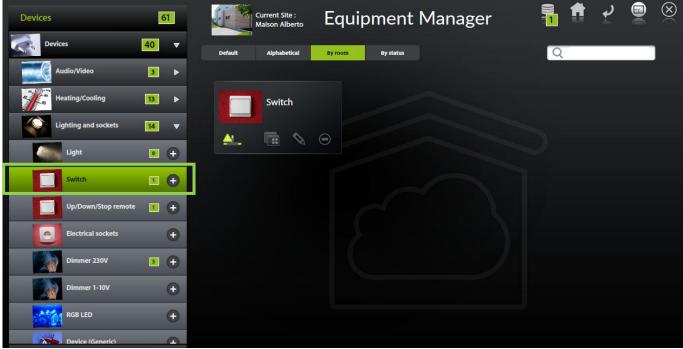

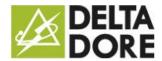

28/08/2015 - version 1

#### Configure the property

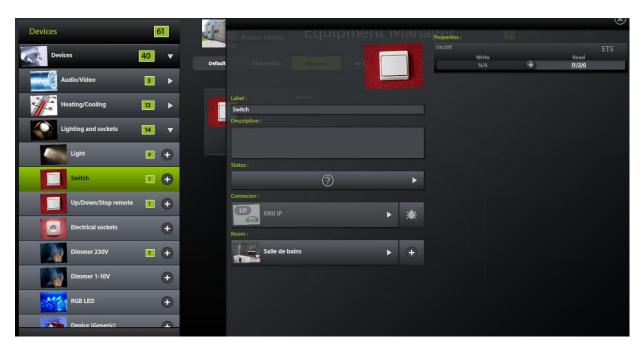

#### Creating the trigger:

Create a trigger in the 'scenarios' module

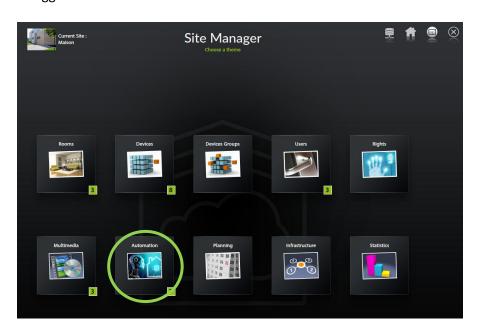

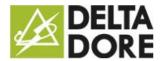

28/08/2015 - version 1

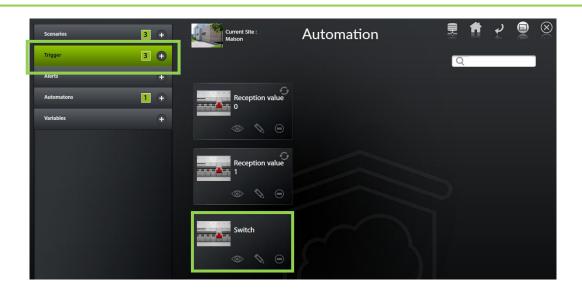

#### Add the condition

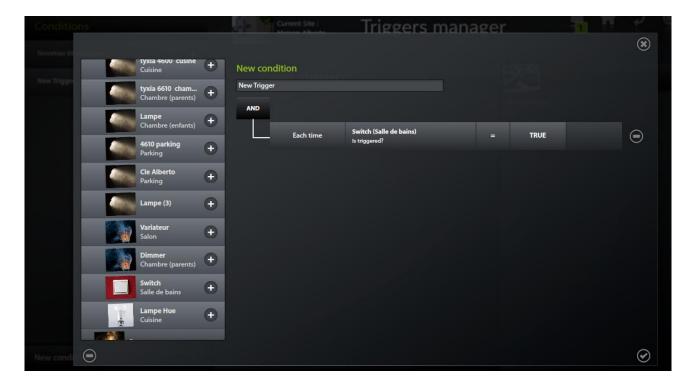

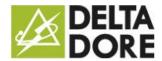

28/08/2015 - version 1

#### Select the condition in the trigger

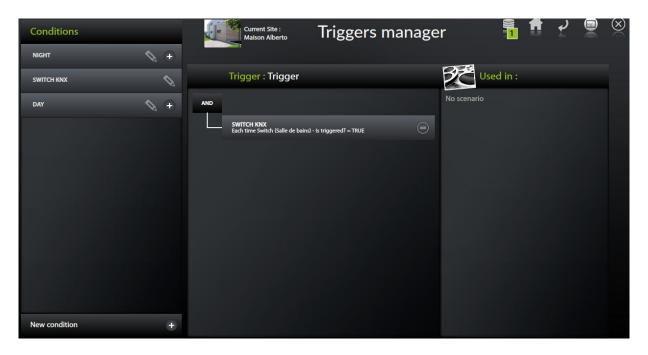

#### Creating the scenario:

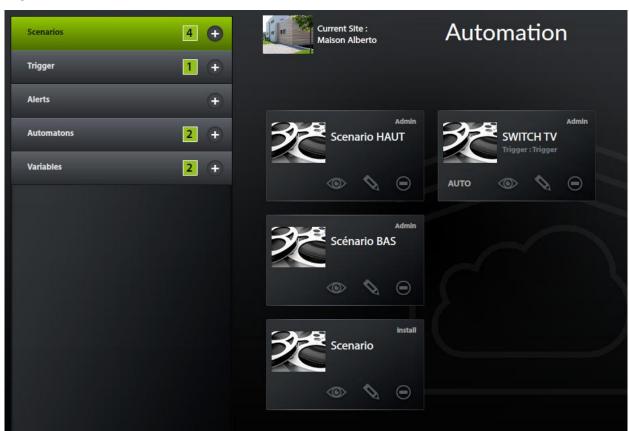

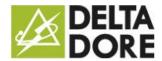

28/08/2015 - version 1

#### Connect the scenario and the trigger

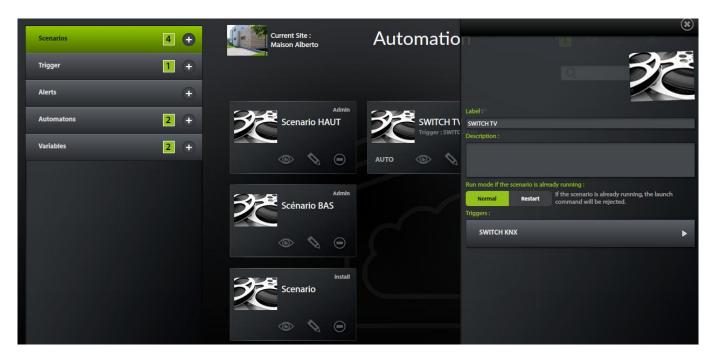

#### Edit the scenario

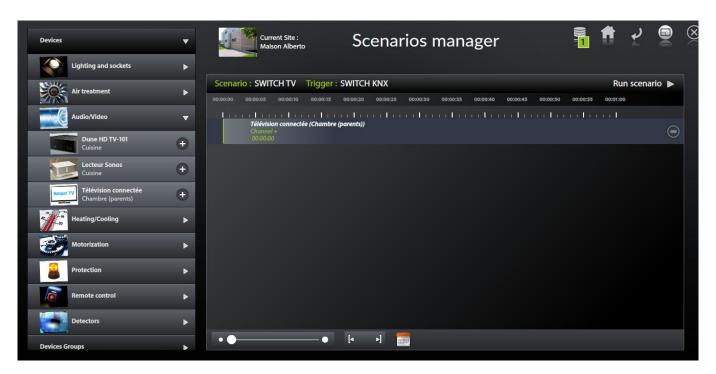

The word 'AUTO' under the scenario's thumbnail must be illuminated for the trigger to run the scenario whenever the value is received

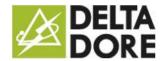

28/08/2015 - version 1

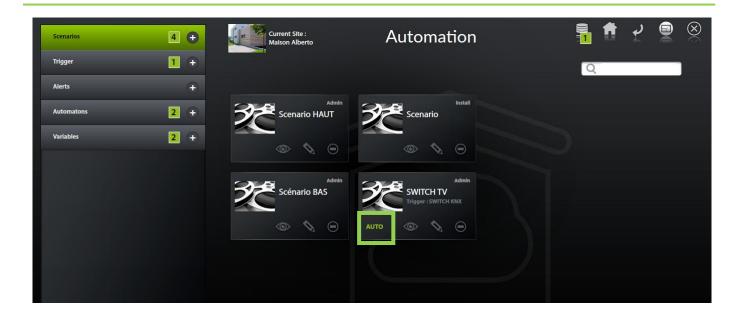